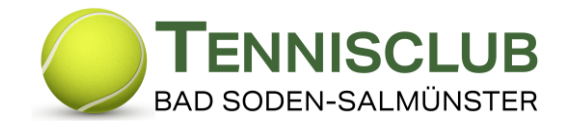

# Spielerbörse – Wie nehme ich an der Spielerbörse teil?

Diese Funktion ist Teil unseres Online-Platzbuchungssystems und kann durch jedes dort registrierte Mitglied genutzt werden.

Sinn und Zweck der Spielerbörse ist - speziell für Neumitglieder - möglichst einfach und schnell einen geeigneten Spielpartner zu finden.

Jedes Mitglied kann daran teilnehmen, indem es seine Spielstärke anklickt. Damit werden die eigenen Daten für alle anderen Teilnehmer an der Spielerbörse sichtbar, und zwar nur: **Vorname, Name, E-Mail-Adresse, Telefonnummern und Spielstärke**. Die Teilnahme kann jederzeit gelöscht werden (unter "Spielerbörseneintrag erstellen/bearbeiten). Wer seine Daten nicht freigeben will, kann an der Spielerbörse zwar teilnehmen, muss aber über das Bemerkungsfeld bekannt geben, wie man gerne kontaktiert werden möchte.

## **Spielerbörseneintrag erstellen/bearbeiten:**

Durch Drücken des Schalters **"Spielerbörseneintrag erstellen/bearbeiten"** können Sie Ihren Eintrag in der Spielerbörse erstellen oder bearbeiten:

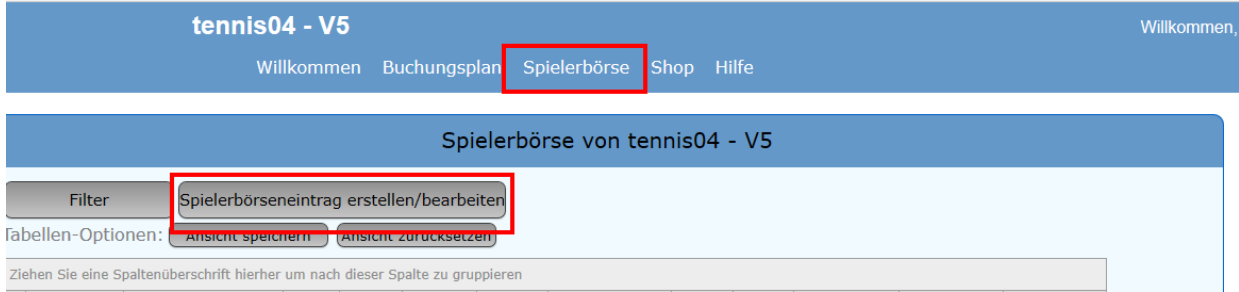

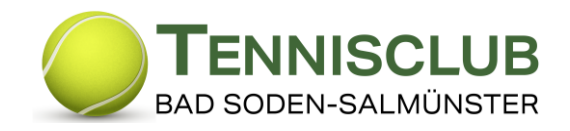

#### *Folgendes Fenster erscheint:*

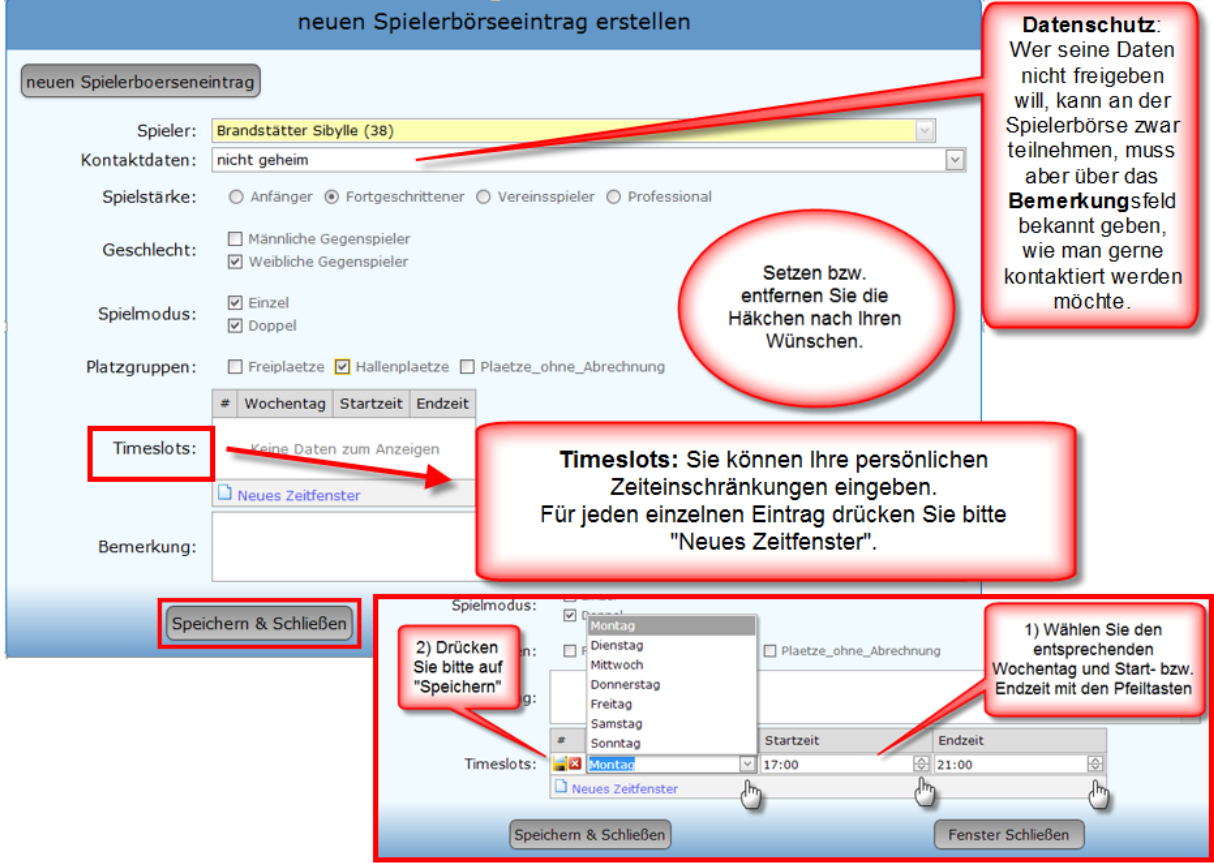

Für einen weiteren Eintrag drücken Sie erneut "Neues Zeitfenster". Drücken Sie abschließend auf "Speichern & Schließen".

Die Bearbeitung bzw. Löschung Ihres Eintrages erfolgt ebenfalls über den Schalter **"Spielerbörseneintrag erstellen/bearbeiten"**.

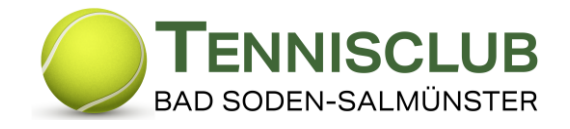

# **Nach geeigneten Spielpartnern suchen:**

*Wenn Sie auf der Suche nach geeigneten Spielpartnern sind, dann drücken Sie bitte den Schalter "Filter":*

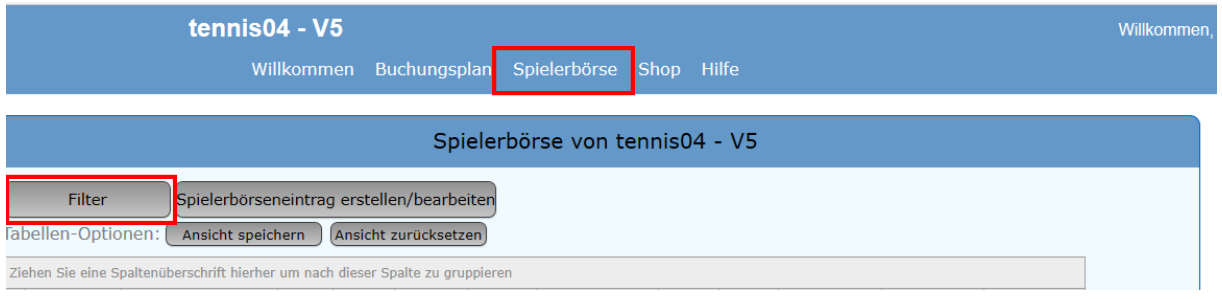

### *Folgendes Auswahlfeld erscheint:*

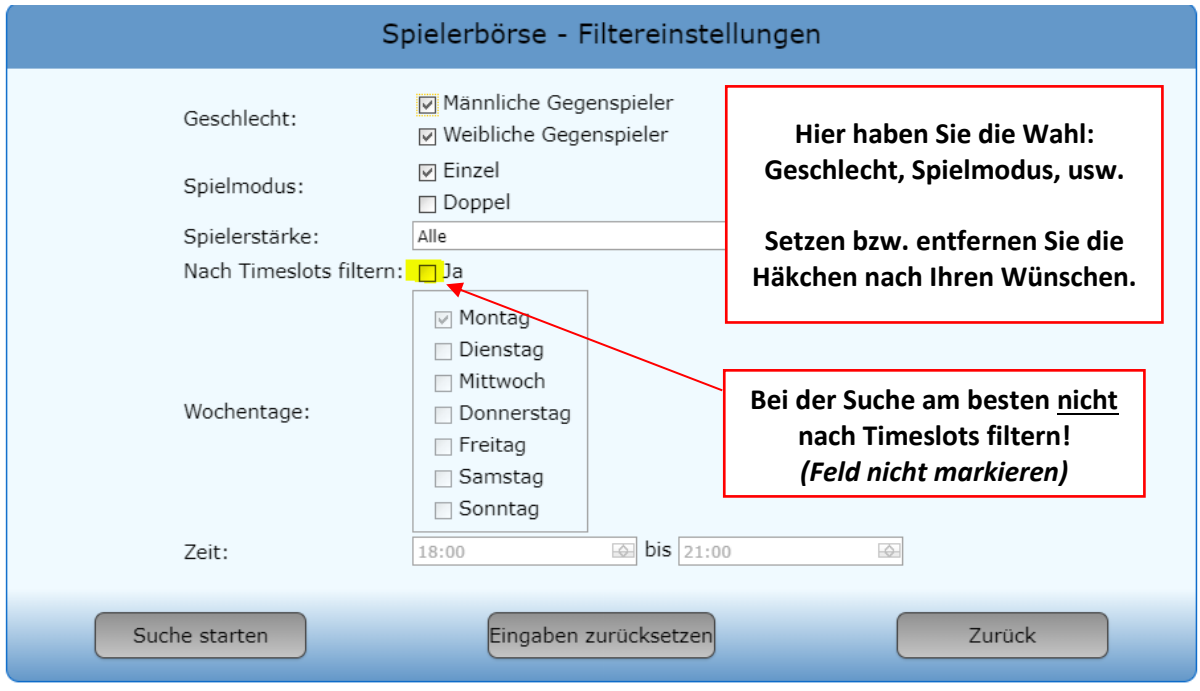

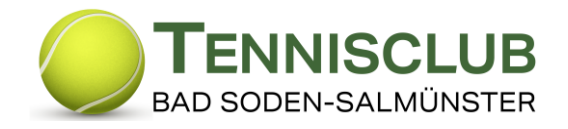

*Das Suchergebnis mit den möglichen Spieltagen /-zeiten und die freigegebenen Kontaktdaten werden angezeigt:*

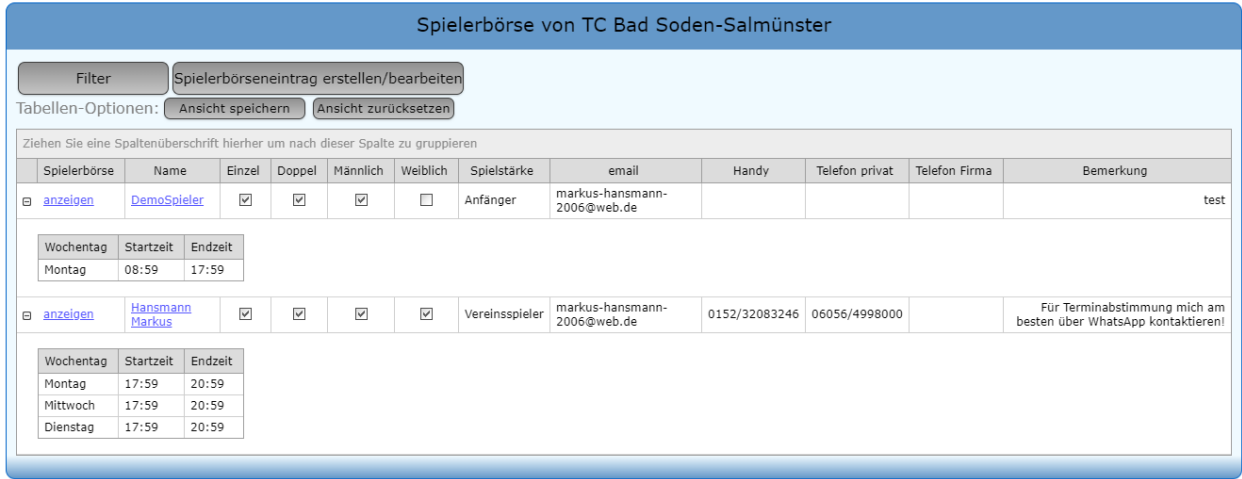

Die anschließende Kontaktaufnahme zwischen den Spielern erfolgt außerhalb der Spielerbörse direkt über die hinterlegten Kontaktdaten (E-Mail & Telefon).

Viel Spaß beim Verabreden und Spielen!